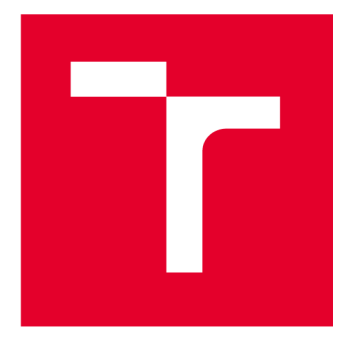

# **VYSOKÉ UCENI TECHNICKE V BRNE**

**BRNO UNIVERSITY OF TECHNOLOGY** 

# **FAKULTA STAVEBNÍ**

**FACULTY OF CIVIL ENGINEERING** 

# **ÚSTAV GEODÉZIE**

**INSTITUTE OF GEODESY** 

# **DOKUMENTACE AREÁLU TRIALPARK KYJOV**

**DOCUMENTATION OF THE TRIALPARK KYJOV COMPLEX** 

**BAKALÁŘSKÁ PRÁCE BACHELOR'S THESIS** 

**AUTOR PRÁCE AUTHOR** 

**Jakub Matula** 

**VEDOUCÍ PRÁCE SUPERVISOR** 

**Ing. JiříVondrák, Ph.D.** 

**BRNO 2023** 

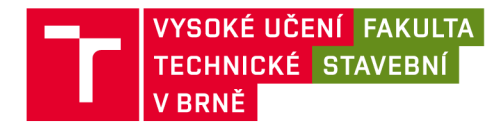

# **Zadání bakalářské práce**

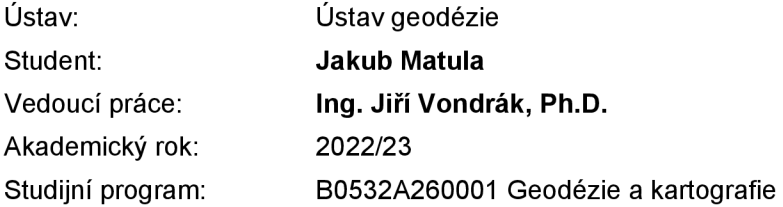

Děkan Fakulty Vám v souladu se zákonem č.111/1998 o vysokých školách a se Studijním a zkušebním řádem VUT v Brně určuje následující téma bakalářské práce:

#### **Dokumentace areálu Trialpark Kyjov**

#### **Stručná charakteristika problematiky úkolu:**

Vybudování měřické sítě v zadaném prostoru v referenčních systémech. Tachymetrické měření a jeho následné zpracování do podoby účelové mapy s veškerou potřebnou dokumentací.

#### **Cíle a výstupy bakalářské práce:**

V lokalitě Trialpark Kyjov vybudujte měřickou síť pro tachymetrické zaměření překážek a okolí areálu. Síť připojte do závazných referenčních systémů prostřednictvím bodů státního bodového pole popř. měřením GNSS . Realizujte podrobné měření tachymetrickou metodou. Získaná data zpracujte a na jejich základě vyhotovte účelovou mapu . Výslednou mapu doplňte dalšími vhodnými výstupy pro kvalitní dokumentaci trialového areálu (např. profil trasy, detaily překážek atd.). Výstupy práce připravte pro tvorbu DMT.

K práci doložte všechny výsledky i meziprodukty vzniklé při řešení zadání ve formě, která umožní posoudit geometrickou a polohovou správnost a kvalitu výsledků práce, tj. především všechny soubory v původních formátech (nejen "pdf).

#### **Seznam doporučené literatury a podklady:**

HUML, M., MICHAL J.: Mapování 10. Nakladatelství ČVUT, 2006. ISBN 978-80-01-03166-7.

FIŠER, Z., VONDRÁK J.: Mapování II. Brno: Akademické nakladatelství CERM, 2004. ISBN 80-214-2669-1 .

FIŠER, Z., VONDRÁK J.: Mapování. Brno: Akademické nakladatelství CERM, 2006. ISBN 80-7204-472-9.

Bentley Systems, Incorporated. Uživatelské příručky a tutoriály Beltley. Bentley Systems, Incorporated, 2016.

GISOFT, v.o.s.. Uživatelské příručky M-geo. GISOFT, v.o.s., 2018.

SEDLÁČEK S.:. Uživatelské příručky VKM. Ing. Svatopluk Sedláček, 2018.

GEOLINE, spol. s r.o.. Uživatelské příručky Groma. GEOLINE, spol. s r.o., 2018.

Nařízení vlády č. 430/2006 Sb . o stanovení geodetických referenčních systémů a státních mapových děl závazných na území státu a zásadách jejich používání, v platném znění. 2006.

Zákon č. 200/1994 Sb . o zeměměřictví a o změně a doplnění některých zákonů souvisejících s jeho zavedením, v platném znění. 1994.

ČSN 01 3410. Mapy velkých měřítek. Základní a účelové mapy. 2014.

ČSN 01 3411. Mapy velkých měřítek. Kreslení a značky. 1989.

Termín odevzdání bakalářské práce je stanoven časovým plánem akademického roku.

V Brně, dne 30. 11. 2022

L. S.

doc. Ing. Jiří Bureš, Ph.D. vedoucí ústavu

Ing. Jiří Vondrák, Ph.D. vedoucí práce

prof. Ing. Rostislav Drochytka, CSc., MBA, dr. h. c. děkan

#### ABSTRAKT

Práce popisuje vyhotovení účelové mapy pro lokalitu Trialpark Kyjov v katastrálním území Nětčice u Kyjova. V práci nalezneme postupy při zaměření, výpočtu a vyhotovení grafických prací. Výsledná účelová mapa je v měřítku 1:500 v souřadnicovém systému S-JTSK a výškovém systému Bpv. Mapa splňuje podmínky třetí třídy přesnosti dne ČSN 01 3410.

### KLÍČOVÁ SLOVA

Účelová mapa, prostorová polární metoda, GNSS, výškový profil trasy, testování přesnosti, Trialpark, Kyjov

#### ABSTRACT

The main aim of this bachelor thesis is the description of purpose map creation. For the mapping the locality called Trialpark Kyjov in the cadastral area Nětčice u Kyjova was used. In this thesis we will find the measurement, calculation, and execution of graphic sheets. As the result there is the purpose map at a scale 1:500 in the coordinate system S-JTSK and Bpv height system. The map meets the conditions of the third accuracy class of ČSN 01 3410.

#### KEYWORDS

Purpose map, spatial polar method, GNSS, elevation profile of the road, the accuracy testing, Trialpark, Kyjov

### BIBLIOGRAFICKÁ CITACE

MATULA, Jakub. *Dokumentace areálu Trialpark Kyjov.* Brno, 2023. Bakalářská práce. Vysoké učení technické v Brně, Fakulta stavební, Ústav geodézie. Vedoucí Ing. Jiří Vondrák, Ph.D.

### PROHLÁŠENÍ O SHODĚ LISTINNÉ A ELEKTRONICKÉ FORMY ZÁVĚŘEČNÉ PRÁCE

Prohlašuji, že elektronická forma odevzdané bakalářské práce s názvem Dokumentace areálu Trialpark Kyjov je shodná s odevzdanou listinnou formou.

V Brně dne 26. 5. 2023

Jakub Matula

autor práce

### PROHLÁŠENÍ O PŮVODNOSTI ZÁVĚREČNÉ PRÁCE

Prohlašuji, že jsem bakalářskou práci s názvem *Dokumentace areálu Trialpark Kyjov* 

 $\bar{\mathcal{A}}$ 

zpracoval samostatně a že jsem uvedl všechny použité informační zdroje.

V Brně dne 26. 5. 2023

Jakub Matula

autor práce

#### Poděkování

Chtěl bych poděkovat mému vedoucímu práce Ing. Jiřímu Vondrákovi, Ph.D. za věnovaný čas a rady při tvorbě této práce. Také bych chtěl poděkovat Firmě Geometrazeměměřická kancelář s.r.o. Kyjov, za veškeré zapůjčení geodetických přístrojů a pomůcek. Dále bych chtěl poděkovat rodině a přátelům za podporu ve studiu.

## Obsah

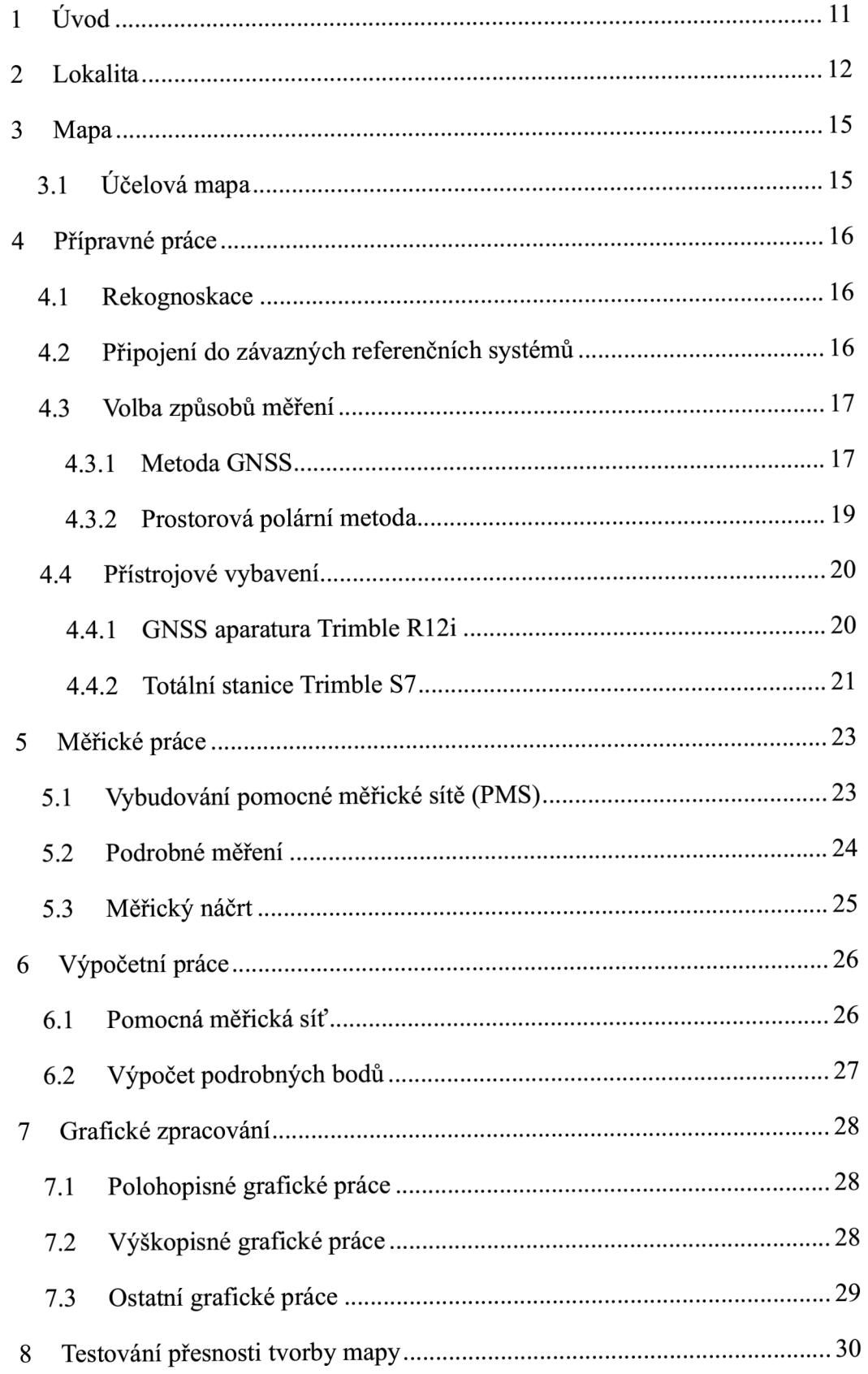

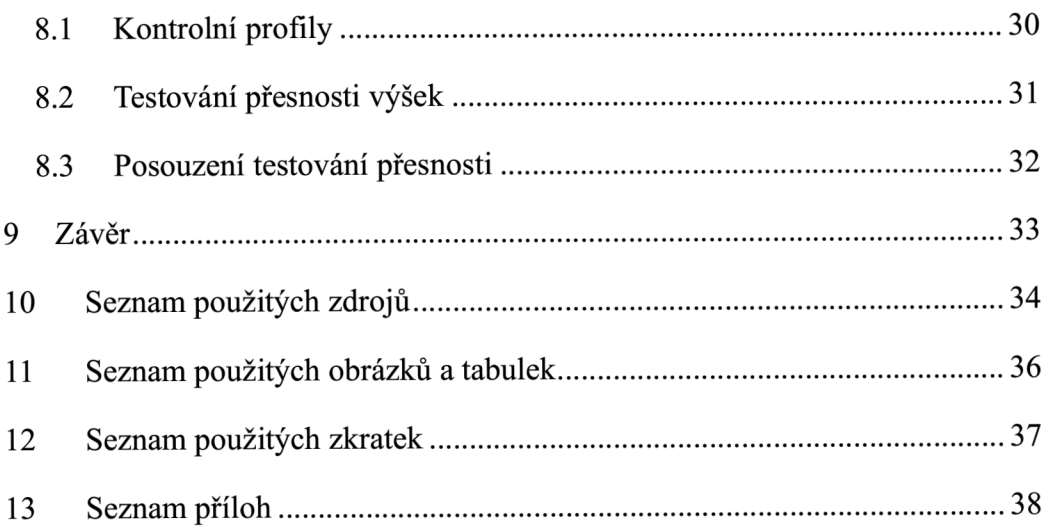

#### **1 Úvod**

Cílem této práce je vyhotovení účelové mapy v lokalitě areálu Trialpark Kyjov.

Úkolem byl zadán požadavek pro vybudování pomocné měřické sítě s využitím bodů státního bodového pole nebo zaměřením bodů metodou GNSS. Zaměření překážek a dalších prvků polohopisu a výškopisu je požadováno tachymetrickou metodou.

Práce obsahuje celkem 13 kapitol, které vysvětlují celkový průběh prací. Na začátku je popsáno, kde se přesně lokalita nachází a jak projekt Trialpark v Kyjově vůbec vzniknul. Dále následuje část teoretická, kde je objasněn termín účelová mapa.

Následující kapitola již nahlídá pod první úkony pro vyhotovení této práce. Jedná se o přípravné práce, v kterých je vysvětlen postup plánování budoucích kroků k zaměření lokality. V rámci této kapitoly je taktéž popsáno zvolené přístrojové vybavení a jednotlivé metody měření použité dále v praktické části této práce.

V měřických pracích je popsán postup vytvoření pomocné měřické sítě, dále popis a vysvětlení, co bylo obsahem podrobného měření a jak toto podrobné měření probíhalo. Následuje vysvětlení, jak bylo zacházeno s měřickým náčrtem při měření.

Postupně se dostáváme ke kapitole popisující kancelářské práce, v nichž první fází jsou výpočetní úkony. Tyto úkony nám zprostředkovávají souřadnice pomocné měřické sítě a podrobných bodů. V druhé fázi jsou tyto body využity v grafických pracích, kde jsou tvořeny již výsledné produkty v podobě náčrtů měřické sítě, profilu trasy, účelové mapy s obsahem polohopisné i výškopisné složky.

Výsledná účelová mapa je vyhotovena v měřítku 1:500 a připojena do souřadnicového systému S-JTSK a výškového systému Bpv. Postupy pro vytvoření této mapy a výsledky mají splnit podmínku 3. třídy přesnosti dle ČSN 01 3410 - Mapy velkých měřítek. Základní a účelové mapy. 2014. [14] a ČSN 01 3411 - Mapy velkých měřítek. Kreslení a značky. 1989. [15]

#### **2 Lokalita**

Zájmová lokalita se nachází na okraji města Kyjov, jeho lokaci můžeme vidět na obrázku č.l. Jedná se o bikepark pro amatérské jezdce na horských kolech. Park se nachází nedaleko obydlené oblasti.

Zajímavou částí je pumptrack, což je dráha vytvořená bez začátku a konce, jehož účel spočívá v projíždění bez šlapání. Cyklisti tak využívají svou hmotnost a hybnost k projetí celé dráhy. Dále je bikepark tvořen cestičkami pro běžce či chodce a také workautovými hřišti. V zájmové lokalitě nechybí oplocené hřiště pro bezpečné venčení a hraní si s psími mazlíčky. Prostor vznikl ze zemědělské půdy využívané k pěstování plodin. Z tohoto důvodu vytvoření drah pro jízdu na kole potřebovalo jednoduchou úpravu terénu. V prostoru můžeme najít mnoho krátce vysazených keřů a okrasných stromků.

V prostoru je vybudován i rozměrný přístřešek pro kola v době nepříznivého počasí.

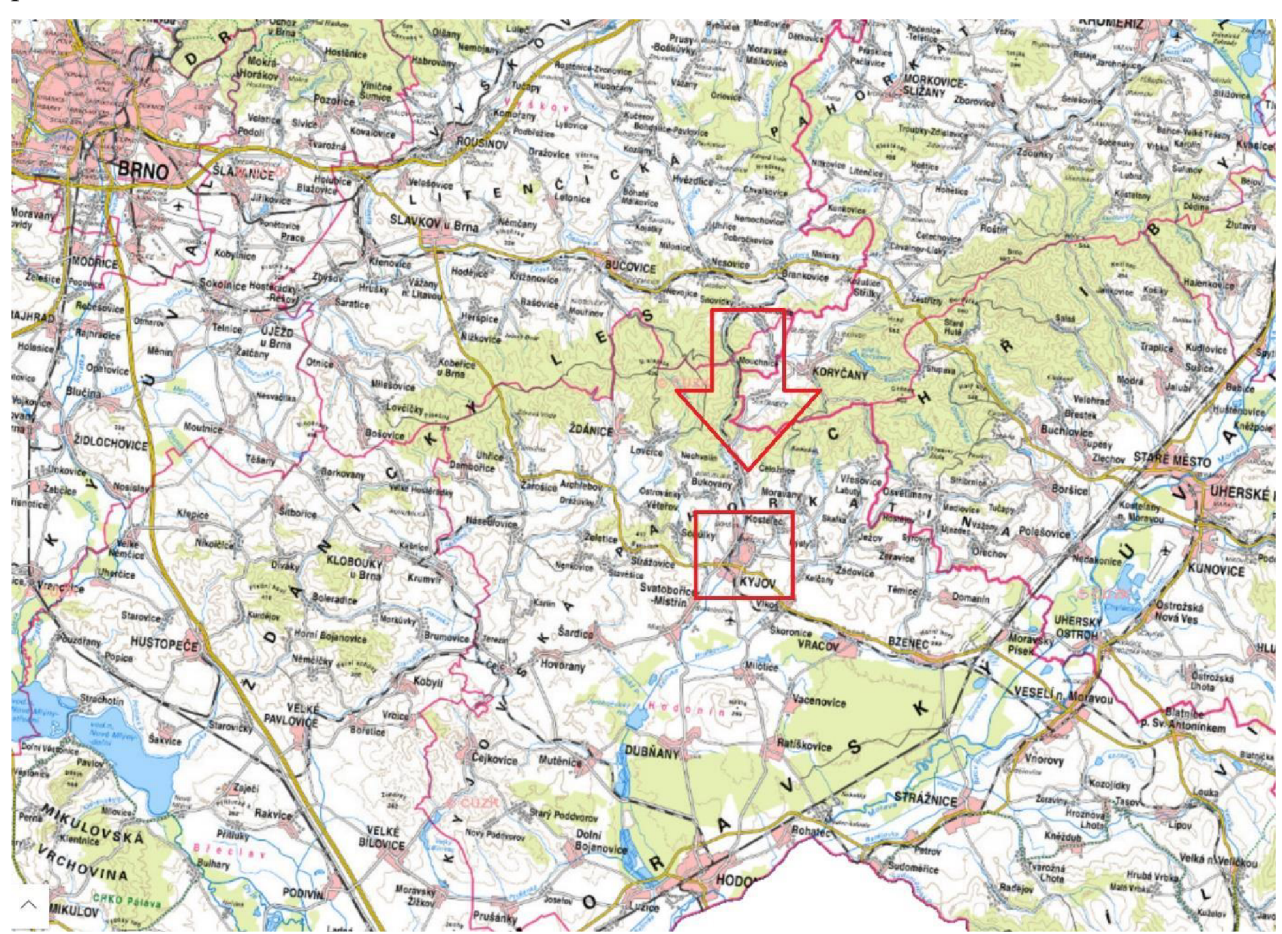

Obrázek 1 - Poloha města Kyjov vůči okolním městům [2]

*"Lesopark U Vodojemu vznikl v letech 2018 a 2019 v rámci realizace projektů, jejichž hlavními cíli bylo rozšíření prvků sídelní zeleně a zkvalitnění infrastruktury pro cestovní ruch a volnočasové aktivity ve městě Kyjově. Kromě samotné výsadby zeleně za účelem založení příměstského lesoparku došlo v lokalitě U Vodojemu ke vzniku nového areálu volnočasových aktivit, který má sloužit širokému spektru návštěvníků. Při vstupu do areálu je vystavěno zastřešené odpočívadlo pro návštěvníky a cykloturisty, uvnitř lesoparku jsou pak umístěny další prvky doprovodné infrastruktury vycházkový/joggingový okruh s workoutovými prvky, singletrack s pumptrackem a discgolfové hřiště."* 

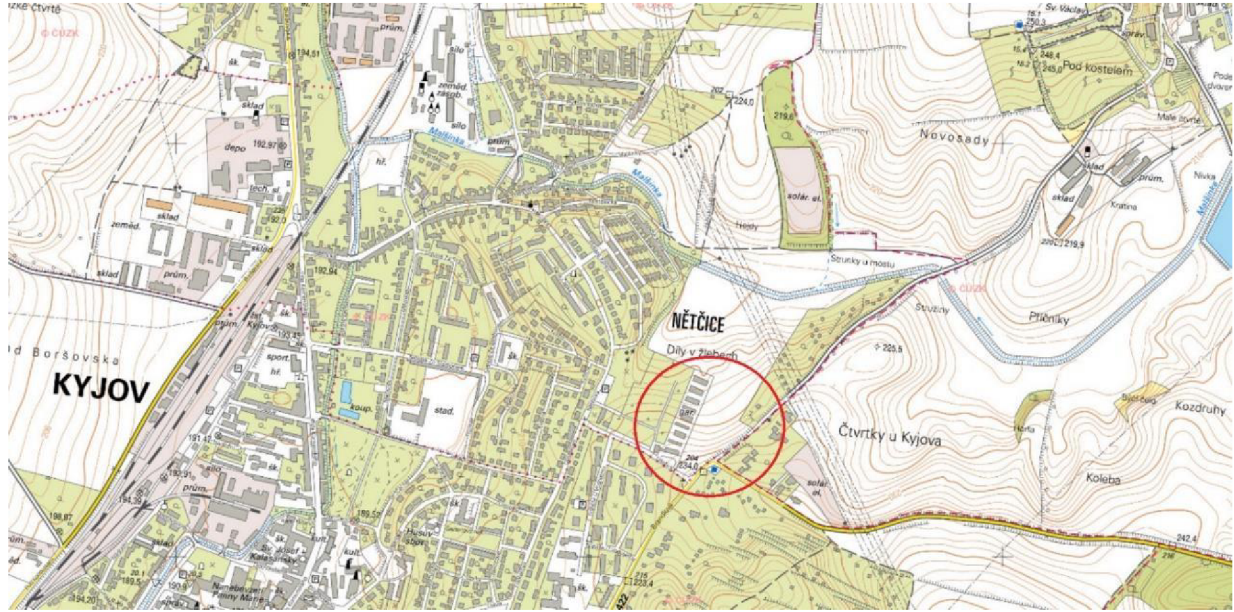

Obrázek 2 - Poloha zájmové lokality vůči městu Kyjov [2]

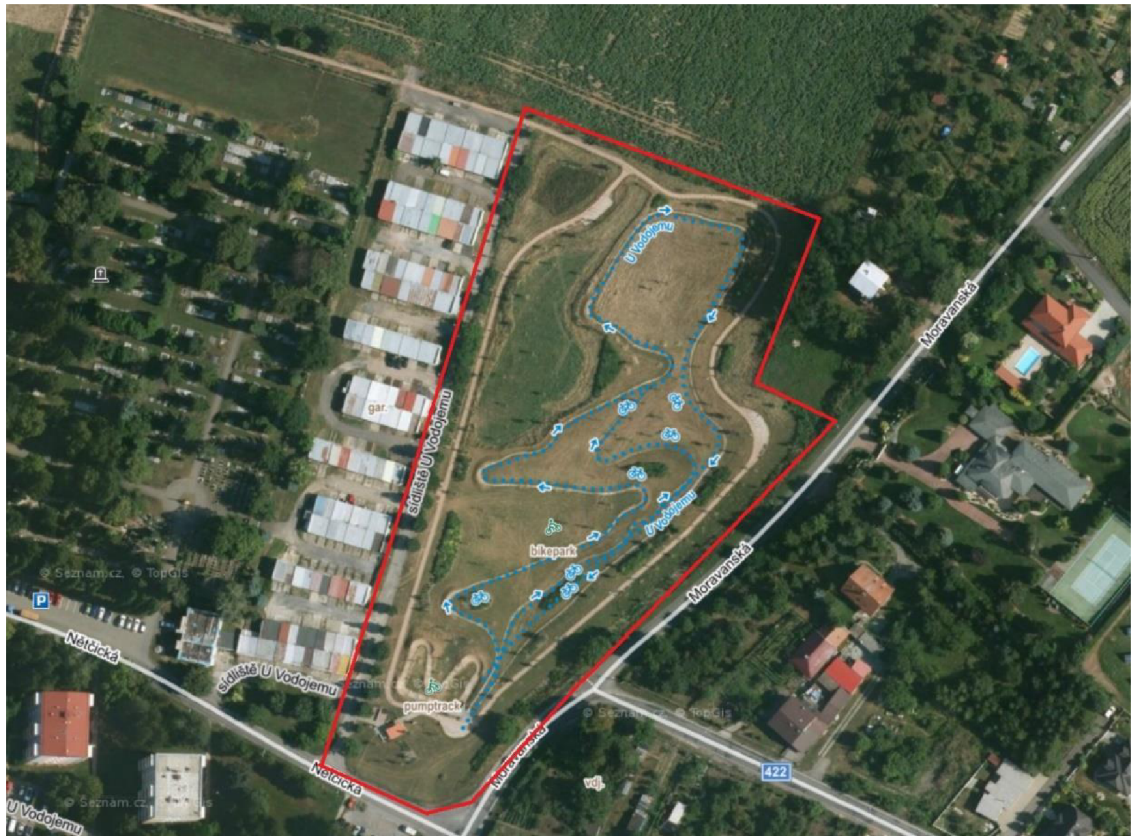

Obrázek 3 - Vyznačení zájmové lokality na ortofoto mapě [2]

#### **3 Mapa**

Mapa je zmenšený generalizovaný obraz například zemského povrchu, převedený do roviny pomocí matematicky definovaných vztahů. Tyto mapy zemského povrchu získáváme z velkého množství geodetických činností, které můžeme označit jako mapování. [3]

Mapy můžeme rozdělit do více kategorií, v našem případně budeme využívat rozdělení dle ČSN 01 3410, která rozděluje mapy podle obsahu na základní a účelové mapy.

#### **3.1 Účelová mapa**

Tato mapa je vždy mapou velkých měřítek a obsahuje vždy nadstandartní prvky oproti mapám základním (které můžou být využity jako podklad). Za mapy velkých měřítek považujeme mapy s měřítkovým číslem do 1:5000 případně 1:10 000. Tyto mapy lze použít pro plánování, projektovaní, evidenci, dokumentaci a další účely. Vznik těchto map může být z kompletního zaměření, přepracováním nebo doplněním již do mapy vzniklé. [4]

#### **4 Přípravné práce**

Základem přípravy pro vyhotovení geodetické práce je rekognoskace terénu, což znamená průzkum zájmového území a rozplánování budoucího měření s největší efektivitou práce pro snadný průběh navazujících prací. Tyto přípravné práce se skládají z hledání stávajícího bodového pole dohledatelné pomoci webové služby ČÚZK, zjištění stavu růstu vegetace, výběr metod zaměření, rozplánování rozmístění pomocného bodového pole, časová náročnost práce.

#### **4.1 Rekognoskace**

Při rekognoskaci terénu se vycházelo z dat pomocí webové služby ČÚZK. Byl nalezen zhušťovací bod 00000044092040 (žulový kámen v mezi) a z místa budoucího měření bylo vidět na trigonometrický bod s číslem 00000044090150 na makovici Kostela Sv. Václava v Kostelci u Kyjova. Mezi další body patřily značky na zateplených panelových domech nebo body na uzavřeném hřbitově, které nebyly využity pro svou horší přístupnost, jenž značně ztížila nejen časovou náročností nadcházejícího měření. Při rekognoskaci byly zjištěny vhodné podmínky pro využití metody GNSS k vytvoření pomocného bodového pole.

#### **4.2 Připojení do závazných referenčních systémů**

[5] Nařízení vlády 430/2006 Sb. o stanovení geodetických referenčních systémů a státních mapových děl závazných na území státu a zásadách jejich používání, ve znění účinném od 1.4.2011.

[5] *"(1) Geodetickými referenčními systémy závaznými na území státu (dále jen "závazné geodetické systémy") jsou:* 

- *a) Světový geodetický systém 1984 (WGS84),*
- *b) Evropský terestrický referenční systém (ETRS),*
- *c) Souřadnicový systém Jednotné trigonometrické sítě katastrální (S-JTSK),*
- *d) Katastrální souřadnicový systém gusterbergský,*
- *e) Katastrální souřadnicový systém svatoštěpánský,*
- *f) Výškový systém baltský -po vyrovnaní (Bpv),*
- *g) Tíhový systém 1995 (S-Gr95),*

*h) Souřadnicový systém 1942 (S-42/83) "* 

V této práci byl využíván Souřadnicový systém Jednotné trigonometrické sítě katastrální (S-JTSK) a Výškový systém baltský - po vyrovnání (Bpv). Oba systémy byly použity k vyhotovení a provedení veškerých výpočtů a výsledků zaměření.

#### **4.3 Volba způsobů měření**

Při rekognoskaci bylo zjištěno nedostatečné připojení na stávající bodové pole, což bylo důvodem k tomu, aby byla zvolena metoda GNSS-RTK pro vytvoření pomocného bodového pole a pro ověření zhušťovacího bodu 00000044092040. Následně probíhalo zaměření podrobných bodů s využitím prostorové polární metody.

#### **4.3.1 Metoda GNSS**

Tato technologie umožňuje určit souřadnice na zemském povrchu pomocí signálů přijímaných z družic na oběžné dráze Země.

Globální navigační systémy se dělí na 3 segmenty:

- Kosmický
- Kontrolní a řídicí
- Uživatelský

**Kosmický segment** je tvořen družicemi jednotlivých globálních navigačních systémů. Tyto družice se pohybují po svých oběžných drahách. Jejich součástí jsou atomové hodiny, antény pro komunikaci s pozemními stanicemi, optické, rentgenové a pulzní elektromagnetické detektory a další různé senzory. Zdrojem napájení jsou baterie a solární panely.

**Kontrolní a řídící segment** monitoruje kosmický segment a dává povely družicím, provádí manévry a údržby atomových hodin.

**Uživatelský segment** je tvořen všemi uživateli, kteří využívají přijímače přijímající signály z jednotlivých družic.

Souřadnice přijímače lze získat z různých měřených veličin. Mezi tyto veličiny se řadí kódové a fázové měření určující, zdaje přijímač v pohybu nebo staticky umístěn nad bodem. Metody lze různě kombinovat.

Metody můžeme dále rozdělit následovně:

- Statická metoda
- Rychlá statická metoda
- Metoda stop and go
- Kinematická metoda
- RTK

V současné době je nejpoužívanější metoda GNSS-RTK, a to pro svou časovou úsporu, okamžité získání souřadnic a přesnosti zaměření přímo na zjišťovaných bodech. Tato metoda využívá síť permanentních stanic sloužící jako přijímače, u kterých jsou přesně určené souřadnice. Tyto stanice jsou nazývány slovem base. Druhý přijímač je pojmenován rover a pohybujeme s ním po určovaných nebo vytyčovaných bodech. Mezi těmito přijímači je nepřetržité datové spojení (v době měření). V současnosti se častěji využívá metoda, kdy je base přijímač nahrazen sítí virtuálních stanic. [7]

Toto měření probíhá s jedním přijímačem s permanentním připojením k poskytovateli korekcí. Na území české republiky se nachází několik takových poskytovatelů korekcí, mezi ně patří: CZEPOS, Trimble VRS Now, GEOORBIT, TopNet, HxGN SmartNet. [6]

Přesnost této metody je ovlivněna mnoha vlivy. Mezi největší vlivy patří počet a vzájemné rozmístění družic. Přesnost je dále ovlivňována procházením signálu přes ionosféru a troposféru, chybou hodin přijímače nebo hodin družic. Tyto vlivy lze eliminovat měřením ve více frekvencích a využitím většího počtu družic.

V současnosti tato metoda využívá na našem území 4 globální navigační systémy vyjmenované níže:

- GPS (Družicový systém provozovaný USA)
- GLONASS (Družicový systém provozovaný Ruskem)
- Galileo (Družicový systém provozovaný EU)
- BeiDou (Družicový systém provozovaný Čínou)

Metoda GNSS není vždy úplně spolehlivá, proto výsledky musíme ověřovat dvojím zaměřením dle požadavků přílohy k vyhlášce č. 31/1995 Sb. Českého úřadu zeměměřického a katastrálního, kterou se provádí zákon č. 200/1994 Sb., o zeměměřictví a o změně a doplnění některých zákonů souvisejících s jeho zavedením.[8]

[8] *"9.4 Poloha bodu musí být určena buď ze dvou nezávislých výsledků měření pomocí technologie GNSS, nebo jednoho výsledku měření technologií GNSS a jednoho výsledku měření klasickou metodou. Souřadnice bodu musí vyhovět charakteristikám přesnosti stanoveným touto vyhláškou pro trigonometrické body a zhušťovací body a zvláštním právním předpisem<sup>9</sup> ) pro body podrobného polohového bodového pole a podrobné body.* 

*9.5 Opakované měření GNSS musí být nezávislé a musí být tedy provedeno při nezávislém postavení družic, tzn., že opakovaně měření nesmí být provedeno v čase, který se vůči času ověřovaného měření nachází v intervalech:* 

*<-l + n.k; n.k + 1> hodin* 

*kde: k je počet dní a může nabývat pouze hodnot nezáporných celých čísel* 

*n = 23,9333 hodin (23 hod. 56 minut) pro americký systém GPS-NAVSTAR a 22,5000 hodin (22 hod. 30 minut) pro ruský systém GLONASS. "* 

#### **4.3.2 Prostorová polární metoda**

Tato metoda se stala základem pro měření geodetických prací pomocí totální stanice s elektronickým dálkoměrem. Pro využití této metody potřebujeme v zadané lokalitě známé bodové pole, z kterého následně můžeme zaměřit podrobné body. Mezi vhodné metody pro určení sítě bodového pole zle využít například polygonových pořadů nebo měření GNSS.

Prostorovou polární metodu můžeme zastarale nazvat jako tachymetrickou metodu, která v minulosti měřila vzdálenosti na principu odečítání hodnot na lati pomocí dálkoměrných rysek.

Dnes je rychlejší a přesnější metodou zmíněná prostorová polární metoda měřená totální stanicí, u které současně z výpočtů získáváme polohové a výškové souřadnice za předpokladu, že máme změřeny šikmé délky, vodorovné směry, zenitové úhly, známe souřadnice stanoviska a orientací, výšku přístroje a odrazového hranolu, na který cílíme.

#### **4.4 Přístrojové vybavení**

K zaměření byly využity následující přístroje a pomůcky:

- GNSS Trimble R12i
- Totální stanice Trimble S7
- všesměrový hranol
- teleskopická vytyčka
- svinovací metr

Další pomůcky:

- dřevěné kolíky
- nastřelovací hřeby
- kladivo
- sprej
- popisovač

#### **4.4.1 GNSS aparatura Trimble R12i**

Pro zaměření pomocného bodového pole bylo využito aparatury GNSS. Rover se skládá z kontroléru, přijímače a teleskopické vytyčky. Software počítá i přerušované a neúplné signály. Počítá jak s daty GNSS, tak i s IMU jednotkou, která je umístěna přímo v základní desce přijímače.

Tato aparatura umožňuje vyšší produktivitu díky systému IMU jednotky, která umožňuje měření i s náklonem výtyčky.

Technické specifikace:

Satelitní signály sledované současně:

GPS: LÍC/A, LÍC, L2C, L2E, L5 GLONASS: LÍC/A, LIP, L2C/A, L2P, L3 Galileo: E1, E5A, E5B, E5 AltBOC, E62 BeiDou: BI, B1C, B2, B2A, B2B, B3 QZSS: LÍC/A, LIS, LÍC, L2C, L5, L6 (Regionální navigační systém pro Japonsko)

Přesnost přístroje:

Horizontální 8mm+lppm Vertikální 15mm+lppm Doba inicializace RTK 2-8 sekund

Přesnost IMU:

 $RTK + 5$  mm + 0.4 mm/ $\degree$  náklon (až 30 $\degree$ )

(z těchto specifikací si zkušenější člověk může vyvodit, že se jedná o GNSS posledních generací a dle dat výrobce zajištuje vyšší přesnosti než předcházející generace přístrojů u stejných metod měření)

\*vybrané parametry z technické dokumentace [9]

#### **4.4.2 Totální stanice Trimble S7**

Tato robotická totální stanice s využitím kamery, umožňuje měření pouze jedné osoby díky dálkovému ovládání, magnetickému pohonu, automatického cílení a držení cíle. Dálkové ovládání přes dotykový tablet s mechanickou klávesnicí umožňuje spojení s totální stanicí díky technologii Bluetooth.

Technické specifikace: Přesnost dálkoměru: Hranol: lmm+2ppm Bezhranol: 2mm+2ppm Dosah dálkoměru: lhranol - 5500m Bezhranol - 2200m Úhlová přesnost: 2" Dalekohled: zvětšení 30x Vzdálenost ostření l,5m-nekonečno

#### Kamera:

Rozlišení 2048 x 1536 pixelů Ohnisková vzdálenost 23 mm Hloubka ostrosti 3 m - nekonečno Digitální zvětšení max. 8x

Dosah dálkového ovládání (tablet): Bluetooth na 500-700 m

#### Systém servo:

Integrovaný servo/úhlový senzor Magnetický přímý pohon Nekonečné ustanovky Rychlost otočení 128gradů/s \* vybrané parametry z technické dokumentace [10]

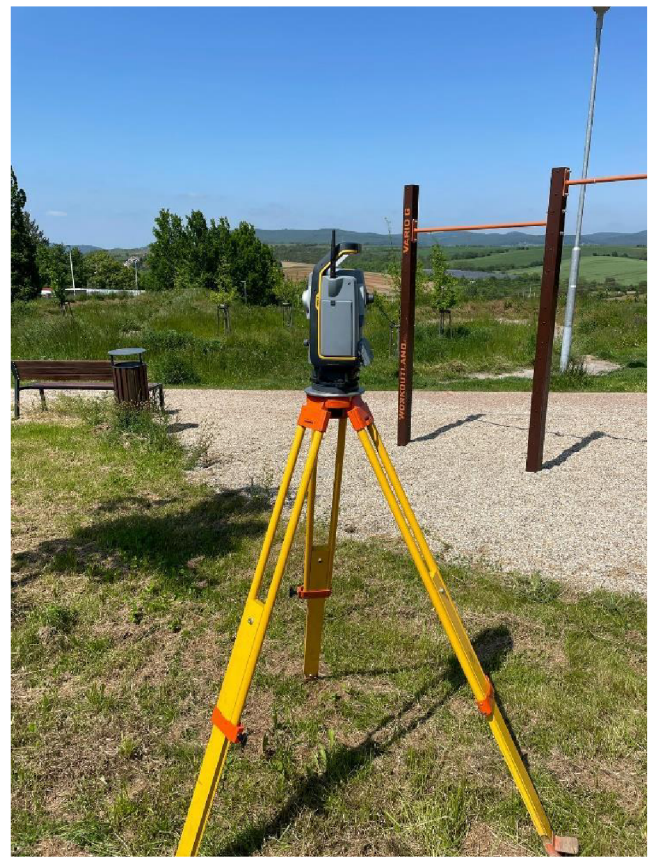

Obrázek 4 - Totální stanice Trimble S7

#### **5 Měřické práce**

#### **5.1 Vybudování pomocné měřické sítě (PMS)**

Z rekognoskace terénu vyplývalo vhodné využití metody GNSS-RTK, proto byla vytvořena pomocná měřická síť v podobě stabilizace dřevěnými kolky nebo nastřelovacími hřeby. Tato síť s celkem 6 body byla doplněna o zhušťovací bod, který byl touto metodou ověřen. Z důvodu nezávislosti naměřených dat bylo provedeno dvojí zaměření s časovým odstupem jednoho dne a minimálně jedné hodiny.

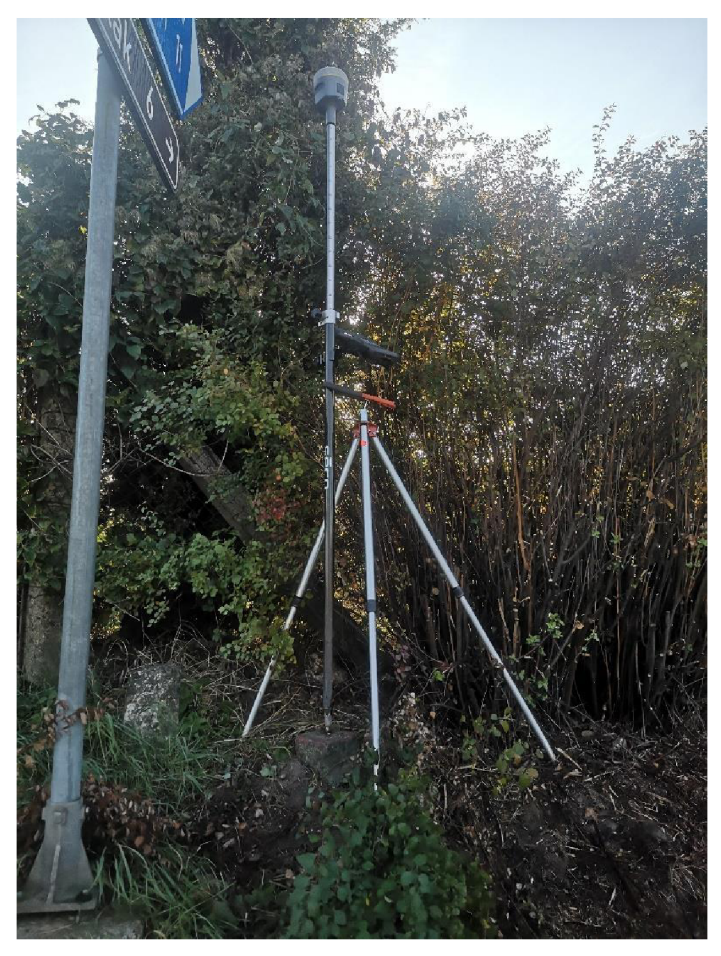

Obrázek 5 - Trimble R12i GNSS nad bodem 00000044092040

#### **5.2 Podrobné měření**

Časově nejnáročnější úlohou bylo zaměření podrobných bodů prostorovou polární metodou.

Předměty měření:

Komunikace, rozhraní kultur, stavební objekty a vstupy do budov, zpevněné plochy, betonové základy, opěrné zdi, ploty, stromy, keře, veřejné osvětlení, dopravní značení, odpadkové koše, sochy a další.

V tomto případě byl brán zvlášť zřetel na zaměření hran terénní kostry a dále na znázornění trasy včetně překážek pro biketrial. V místech stálého spádu byly voleny podrobné body terénu v rozestupu 2-3 cm v měřítku mapování 1:500, ve skutečnosti odpovídací hodnotě 10-15 m.

Při podrobném měření bylo využito orientací na trigonometrický bod s číslem 00000044090150 a zhušťovací bod s číslem 00000044092040.

Jako kontrolu mezi jednotlivými stanovisky byly měřeny minimálně 2 identické body.

Avšak tuto kontrolu nelze považovat jako směrodatnou, jelikož správná kontrola musí vycházet z nezávislého určení PMS a rozsah bodů je také vyšší (dle pokynu pro vyhotovení účelové mapy).

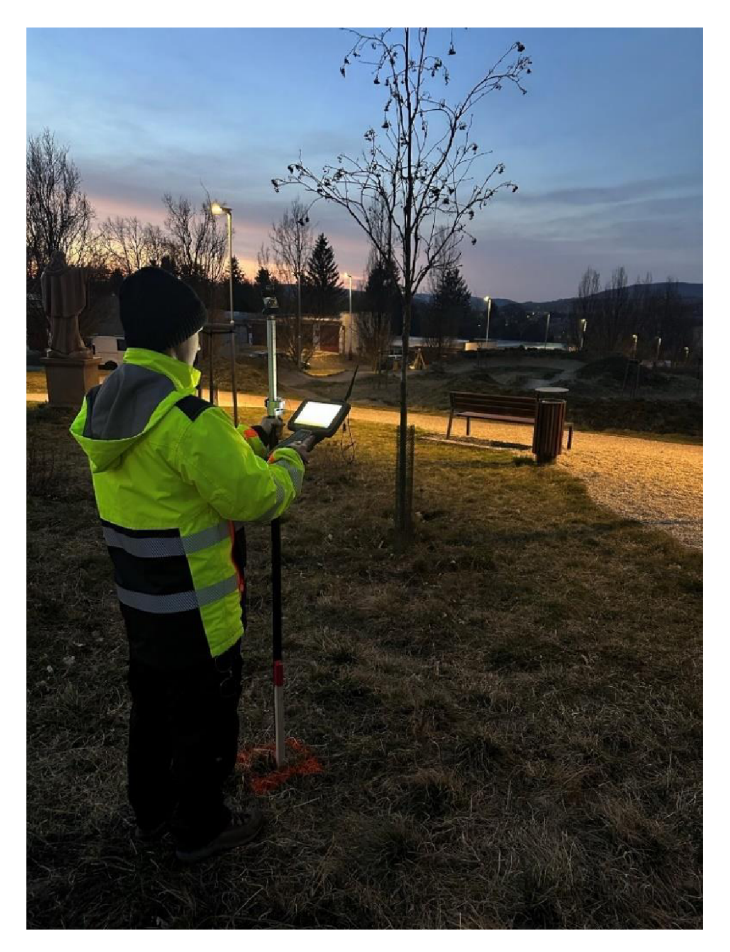

Obrázek 6 - Zaměření orientace nad bodem PMS 4001

#### **5.3 Měřický náčrt**

Měřický náčrt byl vyhotoven při kancelářských pracích v digitální podobě z důvodu měření lokality pouze jedním měřičem. Proto byla zvolena metoda kódování všech bodů tak, aby při kancelářských pracích nedošlo k chybám.

Již v průběhu měření bylo možno vidět a kontrolovat, kde se nachází již zaměřené body. Tato kontrola probíhala přes externí kontrolér, se kterým byla propojena robotická totální stanice. Tímto kontrolérem se také potvrzovala čísla, výšky vytyčky a kódy bodů. Do tohoto kontroléru bylo možné nahrát různé podkladové materiály například přes prohlížecí služby WMS z portálu ČÚZK. [11]

#### **6 Výpočetní práce**

Po ukončení měřických prací proběhl export naměřených dat ve formátech vhodných pro další práci na počítači. Data z aparatury GNSS se přenesly v podobě kompletního protokolu, který obsahuje informace o přístroji a dále naměřené hodnoty jednotlivých bodů. Tyto informace obsahují:

- Souřadnice v systému S-JTSK a Bpv
- Přesnost určení souřadnic
- Hodnota PDOP
- Název využité sítě
- Počet připojených satelitů
- Výška antény (přijímače)
- Datum a čas měření
- Délku měření jednotlivých bodů

Dále byl exportován protokol pro katastr nemovitostí.

Z totální stanice byl exportován zápisník měření, který obsahuje:

- číslo stanoviska a výšku totální stanice
- čísla bodů s naměřenými hodnotami a kódy

#### **6.1 Pomocná měřická síť**

Získaná data změření GNSS byla zkontrolována a protokol pro katastr nemovitostí byl doplněn o ověření funkčnosti permanentních stanic z příslušných dní měření.

Výsledkem měření byly zprůměrované souřadnice. Ověření bodu 00000044092040 odhalilo, že mezní polohová odchylka byla překročena, a proto byla využita pouze stabilizace tohoto bodu a přiřazeno nové číslo bodu 4008 pokračující v číslování PMS. Jelikož se bod nacházel u silnice v mezi, lze předpokládat, že bod se v průběhu času od posledního měření posunul (Tabulka 1).

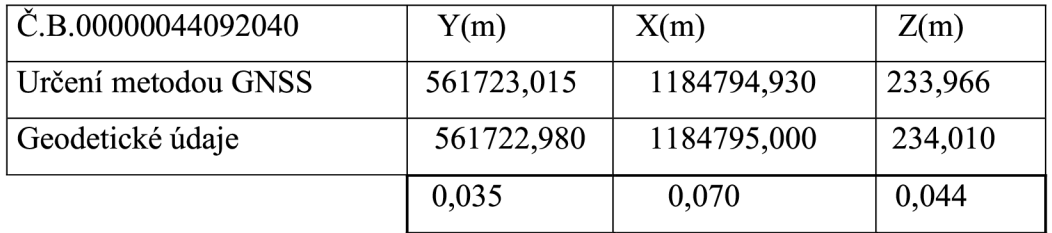

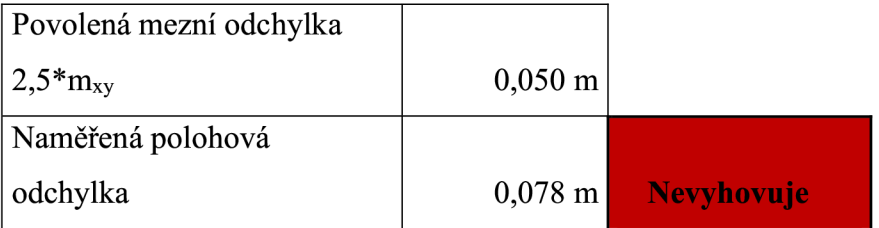

Tabulka 1 - Výpočet a testování polohové odchylky na bodě 00000044092040

#### **6.2 Výpočet podrobných bodů**

Výpočet probíhal v programu Groma 13. Byla provedena kontrola správného nastavení výpočetního programu. Přičemž nejprve byly do programu nahrány zprůměrované souřadnice z dvojího měření PMS (4001-4008) metodou GNSS-RTK a souřadnice bodu z geodetických údajů 00000044090150. Dále byl vypočítán a nastaven měřítkový koeficient. Měřítkový koeficient zahrnuje opravu z kartografického zkreslení a nadmořské výšky a opravuje naměřené délky. V programu Groma se tato funkce nazývá Křovák. Následovalo nahrání zápisníku z měření totální stanicí. Výpočet tohoto zápisníku proběhl přes funkci "polární metoda dávkou". Na jednotlivých stanoviskách byla možnost kontrolovat orientační směry a identické body. Souřadnice z identických bodů byly zprůměrovány a uloženy do protokolu jako kontrolní měření. Výsledkem je seznam souřadnic nových bodů, obsahující všechny body včetně pomocné měřické sítě.

#### **7 Grafické zpracování**

Toto zpracování proběhlo v následujících programech:

- Microstation V8i (SELECTseries 10) dále pouze Microstation
- Mgeo
- Atlas DMT 22.05.4 dále pouze Atlas

#### **7.1 Polohopisné grafické práce**

Průběh vyhotovení účelové mapy a dalších náležitostí:

V programu Microstation byl založen výkres s využitím zakládacího výkresu SJTSKV8.dgn. Do tohoto výkresu byly nahrány body pomocí nadstavby v záložce "aplikace MDL – Groma," nejdříve byly ale specifikovány atributy (výška a šířka textů, barva, tloušťka, vrstva, umístění textu, font) nahrávaných bodů pro měřítko 1:500. Import bodů proběhl ve 4vrstvách, které obsahovaly informace o bodu (značka, číslo, výška, kód).

Pro zjednodušení tvorby mapy byla vytvořena šablona prvků pro měřítko 1:500 dle atributové tabulky podle pokynu pro tvorbu účelové mapy. [12]

Následovala tvorba kresby, nejdříve byly vykresleny liniové prvky jako cesty, trasy, ploty. Mapa byla následně doplněna o mapové značky a popisy z knihovny buněk.

#### **7.2 Výškopisné grafické práce**

Řešení výškopisu bylo znázorněno dle ČSN 01 3411 v níže popsaných metodách: První použitou metodou byly výškové kóty, které musely být z části redukovány, aby bylo docíleno dobré čitelnosti mapy, z toho důvodu byly přesunuty do netisknuté vrstvy.

Druhou metodou bylo vyznačení terénních tvarů a doplnění technických šraf pro znázornění převážně dominantních prvků pumtrackových a biketrialových překážek.

Než bylo postoupeno k třetí metodě, vyhotovení vrstevnic, musely být nejprve vyznačeny ostrovní hrany v programu Microstation (místa, kde se vrstevnice nebudou vykreslovat). Následuje import výkresu ve formátu .dxf do programu Atlas, kde se provádí samotné vyhotovení vrstevnic. V programu vytvoříme model TIN. TIN je [13] *"vektorový popis polyedrického modelu se zavedením topologických vztahů mezi jednotlivými trojúhelníky.'''* 

Po vytvoření tohoto modelu byly nastaveny vrstvy a atributy pro vytvoření vrstevnic. Po vygenerování vrstevnic následovala kontrola a opravy. Vrstevnice byly vygenerovány v intervalu 1 m, zdůrazněné vrstevnice v intervalu 5 m a doplněné o výškový popis v celých metrech. Poté proběhlo vyexportování ve formátu .dxf a import zpět do programu Microstation, kde byly vrstevnice opraveny o atributy dle šablony prvků včetně správných vrstev, do kterých patřily.

Následně byl proveden import do programu Mgeo, kde byly doplněny technické šrafy. Byl založen Arch pro tisk ve velikosti A2 s měřítkem 1:500 s referenčně připojenou účelovou mapou z výkresu. Do tohoto archu byly přidány další náležitosti mapy. Mezi ně patří doplnění průsečíků pravoúhlých souřadnic sítě a jejich popis, okrajový náčrtek tvořen klady ZMVM 1:500 a do něj umístěné hranice výkresu účelové mapy, dále také legenda, popisová tabulka a směrová růžice s orientací na sever.

#### **7.3 Ostatní grafické práce**

Mezi další grafické práce patří vyhotovení měřického náčrtu a jeho adjustace, přehledný náčrt bodového pole a pomocné měřické sítě.

#### **8 Testování přesnosti tvorby mapy**

Pro soubor tohoto měření byla zvolena 3.třída přesnosti, která byla dána zadavatelem. Tato třída přesnosti je definována podle ČSN 01 3410 - Mapy velkých měřítek. Pro testování těchto kritérií je potřeba ověřit podrobné body z nezávislého měření a vypočítat jejich polohovou a výškovou odchylku.

| Třída<br>přesnosti | $U_{xy}(m)$                          | $U_h(m)$                      | $U_v(m)$              |
|--------------------|--------------------------------------|-------------------------------|-----------------------|
| 1                  | 0,04                                 | 0,03                          | 0,30                  |
| $\overline{2}$     | 0,08                                 | 0,07                          | 0,40                  |
| 3                  | 0,14                                 | 0,12                          | 0,50                  |
| $\overline{4}$     | 0,26                                 | 0,18                          | 0,80                  |
| 5                  | 0,50                                 | 0,35                          | 1,50                  |
|                    | Kritérium<br>přesnosti pro<br>polohu | Kritérium přesnosti pro výšky |                       |
|                    |                                      | na zpevněném<br>povrchu       | určené z<br>vrstevnic |

Tabulka 2- Kritéria přesnosti [14]

V našem případě toto testování nebylo provedeno. Rozsah reprezentativního výběru bodů je stanoven dle ČSN 01 3410 [14] a požaduje minimální počet 100 jednoznačně identifikovatelných bodů, které by mohly být využity pro ověření polohové přesnosti. Z tohoto důvodu se přistoupilo k testování přesnosti pouze u výšek.

(Jednoznačně identifikovatelné body definuje ČSN 73 0401- Názvosloví v geodézii a kartografii.)

Pro testování výšek byly zaměřené 2 kontrolní profily procházející přibližně středem zájmové lokality a vzájemně na sebe kolmé.

#### **8.1 Kontrolní profily**

Nejprve byly vypočteny výškové profily v programu Atlas a dále definovány, po jakých úsecích se mají zobrazit staničení a výškové hodnoty v těchto místech z modelu TIN. Profil byl vyexportován a byly vypočteny souřadnice bodů, které byly v terénu vytyčeny a zaměřeny z nezávisle určené PMS. Zaměřené výškové hodnoty byly porovnány s vypočtenými hodnotami z modelu a bylo provedeno jejich testování. Výškové rozdíly z měření byly také zaneseny do kontrolních profilů v podobě červených linií v měřítku 1:50.

#### **8.2 Testování přesnosti výšek**

[14] *,,5.4.2 Dosažená přesnost se ověřuje testováním výsledků na výběru podrobných bodu z území, ve kterém se realizuje tvorba nebo údržba mapy v jedné třídě přesnosti. Testuje se statistická hypotéza, že výběr přísluší stanovené třídě přesnosti.* 

*5.4.5 Dosazeni přesnosti výsledku výškopisu se ověřuje nezávislým kontrolním měřením a určením výšek podrobných bodů výběru.* 

*5.4.8. K testování (5.4.2) přesnosti výšek podrobných bodu (viz 5.4.5) se pro body výběru vypočtou rozdíly výšek.* 

$$
\Delta H = H_m - H_k
$$
\n(8.2.1.)  
\nKde je  
\n $H_m$  .... výška podrobného bodu výškopisu  
\n $H_k$  ...... výška téhož bodu z kontrolního určení

*Dosazení stanovené přesnosti se testuje pomocí výběrové směrodatné výškové odchylky S<sub>H</sub>, vypočtené ze vztahu:*  $s_H = \int_{I \times I}^{I} \sum_{i=1}^{N} \Delta H_i^2$  (8.2.2.)

*Hodnota koeficientu k v rovnici (8.2.2.) je rovna 2, má-li kontrolní určení stejnou přesnost jako metoda určení výšek, nebo rovna 1, má-li kontrolní určení přísnost podstatně vyšší,* 

*tj. mH < 0, 7UH, kde UHje daná tabulkou 2-kritéria přesnosti.* 

*Přesnost určení výšek se pokládá za vyhovující, když:* 

*a) hodnoty rozdílu výšek AH, vypočtených podle rovnice (8.2.1.), vyhovuji kritériu:* 

$$
|\Delta H| \le 2u_H \cdot \sqrt{k} \tag{8.2.3.}
$$

*b) je přijata statistická hypotéza (5.4.2), ze vyber přísluší stanovené třídě přesnosti, tj. výběrová směrodatná výšková odchylka SH, vypočtena z rovnice (8.2.2.), vyhovuje kritériu:* 

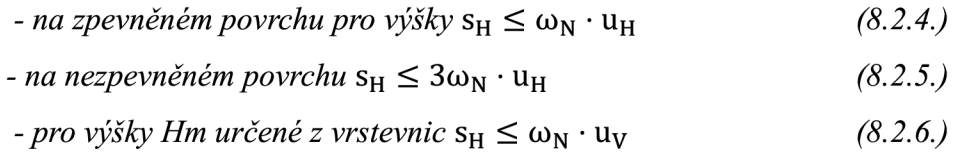

#### *kde je*

*UH, uv koeficienty z tabulky 2-kritéria přesnosti.* 

*Koeficient k má stejnou hodnotu jako v rovnici (8.2.2.). Koeficient*  $\omega_N$  má při volbě *hladiny významnosti*  $\alpha = 5\%$  *hodnotu*  $\omega_N = 1.1$  pro výběr rozsahu N od 80 do 500 bodů *a hodnotu*  $\omega_N = 1.0$  pro výběr větší než 500 bodu."

V tomto případně byly použity pro výšku podrobného bodu H<sub>m</sub>, hodnoty vygenerované interpolací z modelu TIN z programu Atlas.

#### **8.3 Posouzení testování přesnosti**

Všechny body kontrolního měření splňují kritéria přesnosti pro třetí třídu přesnosti dle požadavků normy ČSN 01 3410 [14]. Shrnuté výsledky testu můžeme vidět v tabulce 3. Na testování jednotlivých bodů můžeme také nahlédnout do přílohy 07.6 Ověření H.pdf.

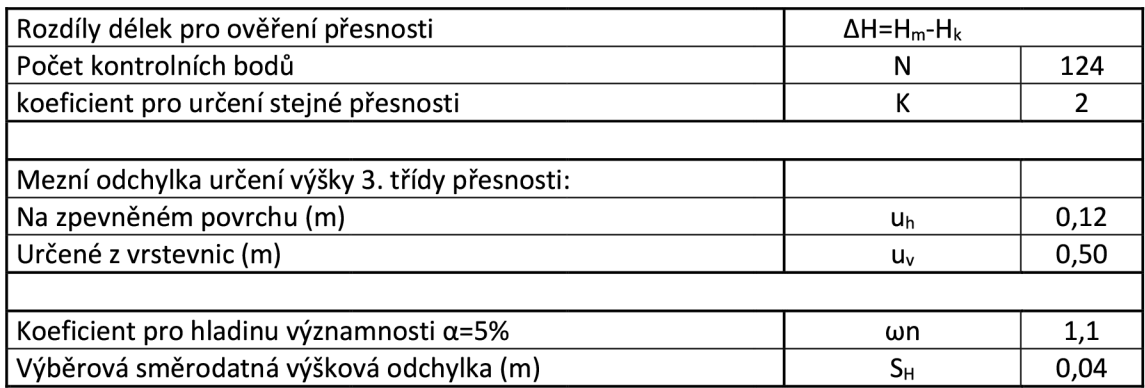

#### Kritéria vyhodnocení:

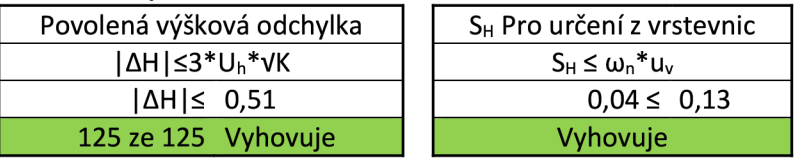

Tabulka 3 - Posouzení testování přesnosti

#### **9 Závěr**

V zadání bakalářské práce byl požadavek na zaměření a dokumentaci Trialpark Kyjov. Dokumentace zaměření je v podobě účelové mapy v měřítku 1:500 v souřadnicovém systému S-JTSK a výškovém systému Bpv. Práce probíhaly v souladu s normami ČSN 01 3411 Mapy velkých měřítek. Kreslení a značky [15] a ČSN 01 3410 Mapy velkých měřítek. Základní a účelové mapy [14]. Zaměření proběhlo v březnu roku 2023.

Nejdříve byla provedena rekognoskace terénu, při které vzniklo rozplánování dalších postupů práce. Následovalo zaměření pomocného bodového pole pomocí GNSS, a zaměření podrobných bodů prostorovou polární metodou. Získaná data byla při kancelářských pracích vypočítána a analyzována. Dále byla vyhotovena účelová mapa a další grafické výstupy. V poslední fázi zpracování bylo provedeno testování, zda byly dodrženy kritéria přesnosti. Takto ověřená přesnost byla dodržena pro 3. třídu přesnosti stanovenou dle ČSN 01 3410 Mapy velkých měřítek. Základní a účelové mapy.

#### **10 Seznam použitých zdrojů**

[I] Město Kyjov, Kyjov (2018). *[www.mestokyjov.cz.](http://www.mestokyjov.cz)* [online; cit. 22.5.2023]. Dostupné z: hfíps://[www.mestokyjov.cz/lesopark-u-vodojemu/d-25787](http://www.mestokyjov.cz/lesopark-u-vodojemu/d-25787)

[2] Geoportál, ČÚZK (2023). [ags.cuzk.cz \[](http://ags.cuzk.cz)online; cit. 15.5.2023]. Dostupné z: <https://ags.cuzk.cz/geoprolilizec/>

[3] Terminologický slovník zeměměřictví a katastru nemovitostí, Slovník ČÚZK (2020) [www.slovnikcuzk.eu.](http://www.slovnikcuzk.eu) [online; cit. 22.5.2023].

Dostupné z: http://www.slovnikcuzk.eu/termin.php?&tid=1143&l=mapa

[4] FIŠER, Zdeněk a VONDRÁK, Jiří. Mapování I – Průvodce předmětem Mapování I. Brno: Vysoké učení technické v Brně, 2005.

[5] Nařízení vlády č. 430/2006 Sb., o stanovení geodetických referenčních systémů a státních mapových děl závazných na území státu a zásadách jejich používání, ve znění účinném k 1.4.2011

[6] Geodetické observatoře Pecný, VÚGTK (2008) <https://oko.pecny.cz>[online; cit. 15.5.2023]. Dostupné z: https//oko.pecny.cz/monitor/

[7] KŘEMEN, Jan (2019) Globální navigační satelitní systémy (GNSS) [online; cit. 15.5.2023]. Dostupné z: <https://kl54.fsv.cvut.cz/~kremen/SG01>6 2019.pdf

[8] Vyhláška č. 31/1995 Sb. vyhláška Českého úřadu zeměměřického a katastrálního, kterou se provádí zákon č. 200/1994 Sb., o zeměměřictví a o změně a doplnění některých zákonů souvisejících s jeho zavedením, Zákony pro lidi- Sbírka zákonů ČR [online;cit. 15.5.2023]. Dostupné z: <https://www.zakonyprolidi.cz/cs/1995-31>

[9] GEOTRONICS PRAHA, s.r.o. Technické specifikace: Trimble R12i GNSS [online; cit. 20.5.2023]. Dostupné z: [https://geotronics.cz/wp](https://geotronics.cz/wp-)content/uploads/2021/07/022516-511B-cs-CZ Trimble-R12i-GNSS-

Receiver DS A4 1020 LR.pdf

[10] GEOTRONICS PRAHA, s.r.o. Technické specifikace: Trimble S7 DS [online; cit. 20.5.2023]. Dostupné z: [https://geotronics.cz/wp](https://geotronics.cz/wp-)content/uploads/2016/05/022516-154-

CZE TrimbleS7 DS 0415 LR Geotronics.pdf

[II] Geoportál, ČÚZK, (2023) [geoportal.cuzk.cz](http://geoportal.cuzk.cz) [online; cit. 15.5.2023]. Dostupné z:

https://geoportal.cuzk.cz/(S(dhmnawyy1udah3iia2yjx5o0))/Default.aspx?mode=Tex

tMeta&side=wms.verejne&text=WMS.verejne.uvod&head\_tab=sekce-03gp&menu=311

[12] KALVODA, Petr.: Pokyn pro tvorbu účelové mapy. Brno. VUT, Fakulta stavební, 2011 (Poslední aktualizace 11. 4. 2017)

[13] KALVODA, Petr. 09 GE10 DMT.pdf. Document Moved. FAST Moodle elearning [online]. 2016 [cit. 22.5.2023]. Dostupné z: <https://lms.fce.vutbr.cz/pluginfile.php/20666/mod>folder/content/0/P%C5%99edn% C3%Al%C5%Alky/09 GE10 DMT.pdf?forcedownload=l

[14] ČSN 01 3410 Mapy velkých měřítek - Základní a účelové mapy. Praha: ČESKÝ NORMALIZAČNÍ INSTITUT, 2014

[15] ČSN 01 3411 Mapy velkých měřítek - Kreslení a značky. Praha: ČESKÝ NORMALIZAČNÍ INSTITUT, 1990

#### **11 Seznam použitých obrázků a tabulek**

Obrázek 1 - Poloha města Kyjov vůči okolním městům [2]

Obrázek 2 - Poloha zájmové lokality vůči městu Kyjov [2]

Obrázek 3 - Vyznačení zájmové lokality na ortofoto mapě [2]

Obrázek 4 - Totální stanice Trimble S7

Obrázek 5 - Trimble R12i GNSS nad bodem 00000044092040

Obrázek 6 - Zaměření orientace nad bodem PMS 4001

Tabulka 1 - Výpočet a testování polohové odchylky na bodě 00000044092040

Tabulka 2 - Kritéria přesnosti [14]

Tabulka 3 - Posouzení testování přesnosti

#### **12 Seznam použitých zkratek**

ČÚZK-Český úřad zeměměřický a katastrální

PMS - Pomocná měřická síť

ČSN - Česká státní norma

PDOP - Position dilution of precision

GPS - Global positioning system

GNSS - Global navigation satellite systém

GLONASS - Globalnaja Navigacionnaja Sputnikovaja Sistema

CZEPOS - síť permanentních stanic GNSS České republiky

Bpv- Výškový systém baltský po vyrovnání

S-JTSK- Systém jednotné trigonometrické sítě katastrální

RTK - real time kinematic

PPM- parts per milion

ZMVM-Základní mapa velkého měřítka

#### **13 Seznam příloh**

01 Technická zpráva 01\_TZ.pdf 02\_Přehledné\_náčrty 02.1\_Náčrt\_PMS.dgn 02.1\_Náčrt\_PMS.pdf 02.2\_MN.dgn [02.2\\_MN.pdf](http://02.2_MN.pdf)  03\_Zápisníky 03.1 Zápisník.zap 04 Protokoly 04.1\_Protokol.pro 04.2\_Protokol\_GNSS.pdf 05 Geodetické údaje 05.1\_GÚ.pdf 06\_Seznamy\_souřadnic 06.1\_YXH\_DB.txt 06.2\_YXH\_NB.txt 07\_Testování\_přesnosti 07.1 Přehledné náčrty 07.1.1\_Náčrt\_PMS.dgn 07.1.1\_Náčrt\_PMS.pdf 07.1.2\_Náčrt\_Profíly.dgn 07.1.2\_Náčrt\_Profily.pdf 07.2\_Profíly 07.2.1\_Profil\_A.dgn 07.2.1\_Profil\_A.pdf 07.2.2\_Profil\_B.dgn 07.2.2\_Profil\_B.pdf 07.2.3\_Profil\_Trasy.dgn 07.2.3\_Profil\_Trasy.pdf

07.3\_Protokoly

07.3.1 Protokol kontrolní.pro

07.3.2\_Protokol\_GNSS\_kontrolní.pdf

07.4\_Seznam\_souřadnic

07.4.1 YXH NB.txt

07.5\_Zápisníky

07.5.1 Zápisník\_kontrolní.zap

07.6\_Ověření\_H.pdf

07.6 Ověření H.xlsx

#### 08 Mapa

08.1\_Mapa.dgn

08.1\_Mapa.pdf

08.2\_Výškopis

08.2.1\_hrany.dxf

08.2.2\_Vrstevnice.a4d

08.2.2\_Vrstevnice.dxf

08.2.2 Vrstevnice.i4d